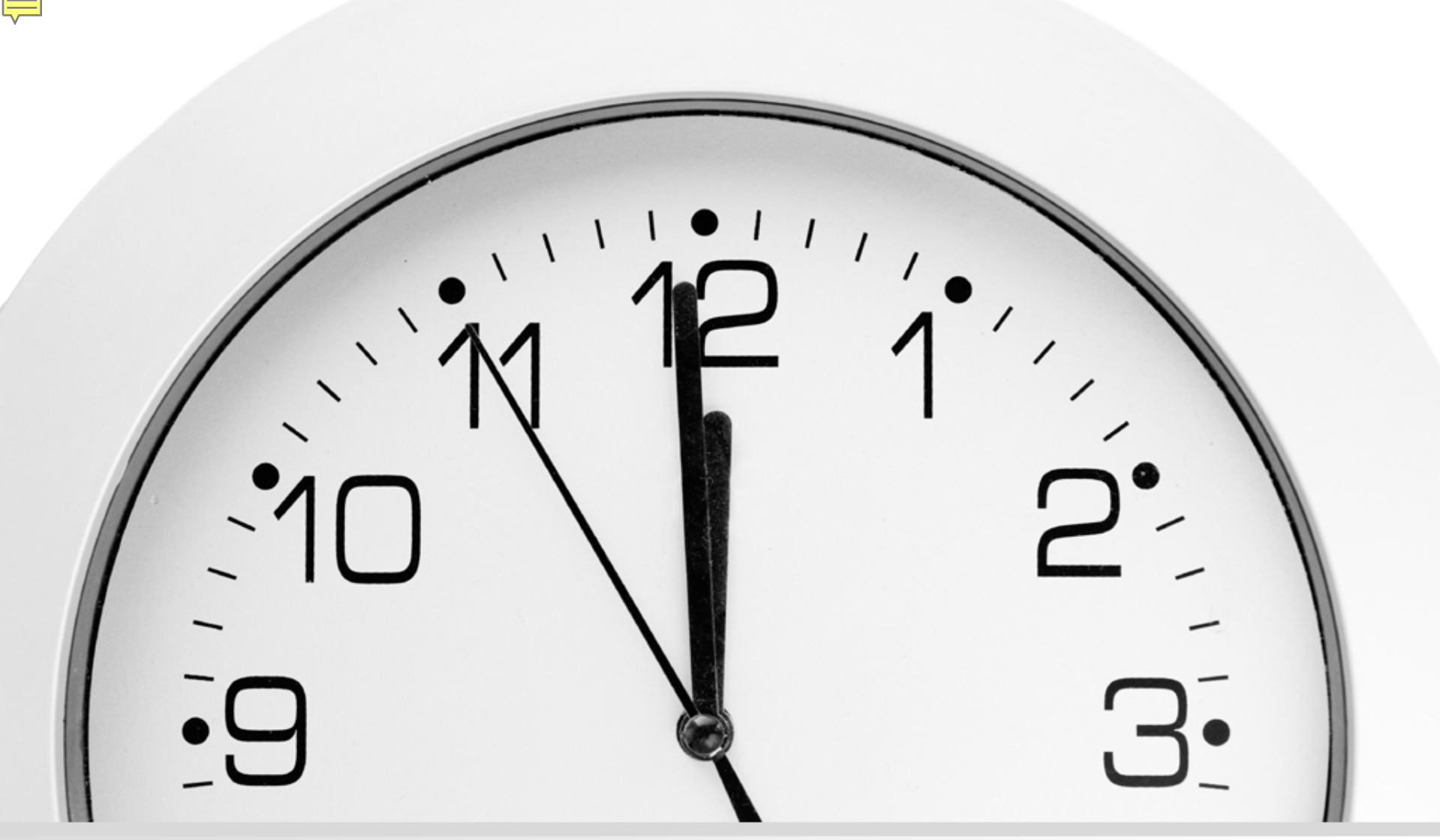

### **Automatic Holdings Feed Set it and Forget it!**

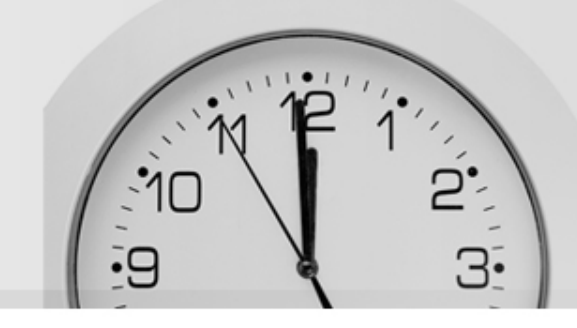

- •UNC Greensboro (founded in 1891)
	- Doctoral-granting, research-intensive institution
	- 5<sup>th</sup> largest of the 17 UNC campuses
	- About 20,000 students
	- 185 undergrad, masters, and doctoral degree programs
	- 16 research centers and institutes
- •University Libraries
	- Jackson (main) and Harold Schiffman (music) Libraries
	- 5 affiliate libraries (within other campus units)
	- 3 M+ items, 42,000+ print/e-journals, 450+ **Databases**
	- About 30 librarians, 60 professional staff

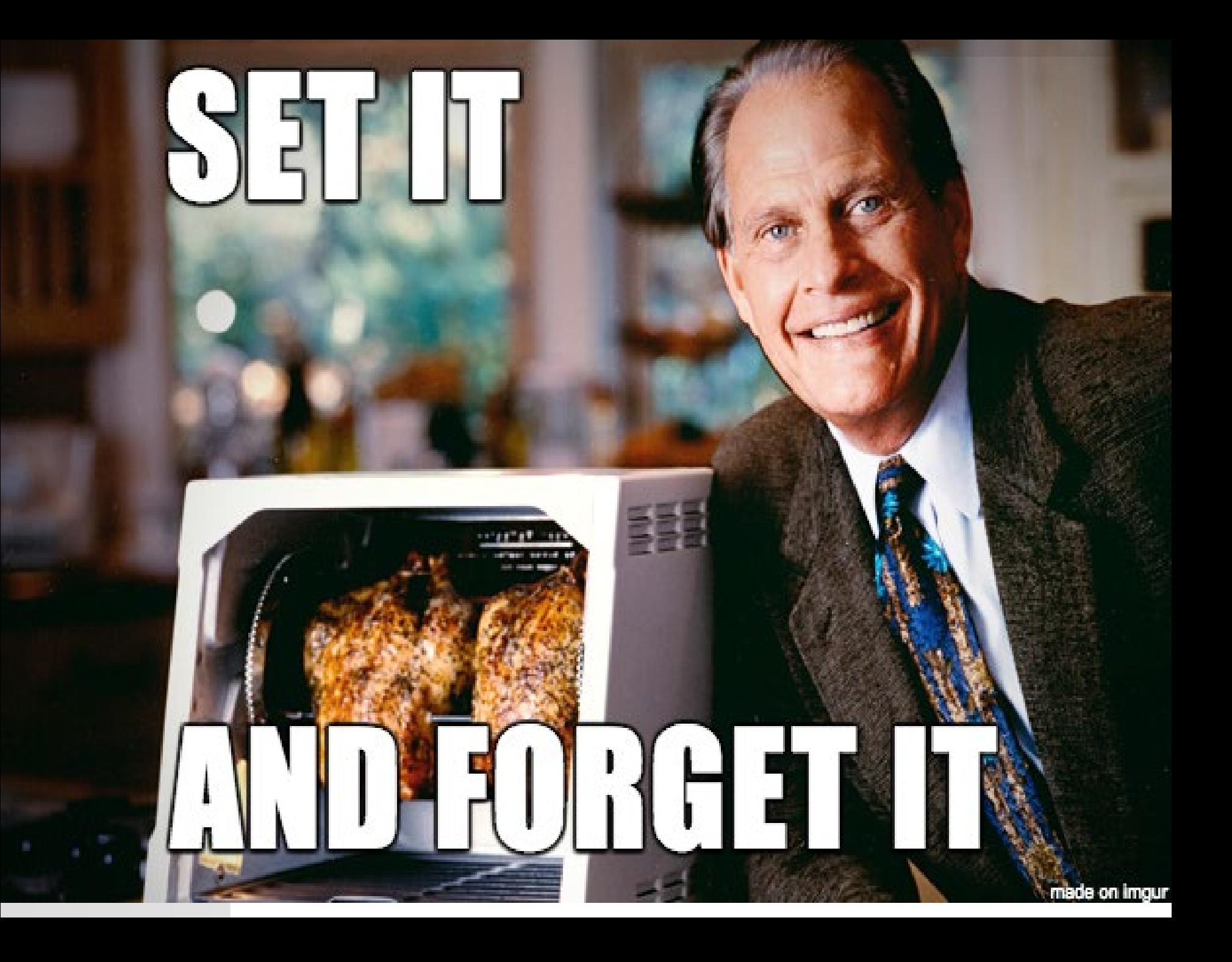

# Providers/Vendors

- [Askews and Holts](https://help.oclc.org/Metadata_Services/WorldShare_Collection_Manager/Use_Collection_Manager_for_content_from_a_specific_provider/Providers_and_contacts_for_automatic_collection_loading/Askews_and_Holts)
- [EBSCO](https://help.oclc.org/Metadata_Services/WorldShare_Collection_Manager/Use_Collection_Manager_for_content_from_a_specific_provider/Providers_and_contacts_for_automatic_collection_loading/EBSCO)
- **[Elsevier Knovel](https://help.oclc.org/Metadata_Services/WorldShare_Collection_Manager/Use_Collection_Manager_for_content_from_a_specific_provider/Providers_and_contacts_for_automatic_collection_loading/Elsevier_Knovel)**
- [Elsevier ScienceDirect](https://help.oclc.org/Metadata_Services/WorldShare_Collection_Manager/Use_Collection_Manager_for_content_from_a_specific_provider/Providers_and_contacts_for_automatic_collection_loading/Elsevier_ScienceDirect)
	- [GPO -](https://help.oclc.org/Metadata_Services/WorldShare_Collection_Manager/Use_Collection_Manager_for_content_from_a_specific_provider/Providers_and_contacts_for_automatic_collection_loading/GPO) U.S. [Government Publishing](https://help.oclc.org/Metadata_Services/WorldShare_Collection_Manager/Use_Collection_Manager_for_content_from_a_specific_provider/Providers_and_contacts_for_automatic_collection_loading/GPO)  **[Office](https://help.oclc.org/Metadata_Services/WorldShare_Collection_Manager/Use_Collection_Manager_for_content_from_a_specific_provider/Providers_and_contacts_for_automatic_collection_loading/GPO)**
- [Springer Nature](https://help.oclc.org/Metadata_Services/WorldShare_Collection_Manager/Use_Collection_Manager_for_content_from_a_specific_provider/Providers_and_contacts_for_automatic_collection_loading/Springer_Nature)
- [Taylor & Francis](https://help.oclc.org/Metadata_Services/WorldShare_Collection_Manager/Use_Collection_Manager_for_content_from_a_specific_provider/Providers_and_contacts_for_automatic_collection_loading/Taylor_and_Francis)
- [Teton Data Systems](https://help.oclc.org/Metadata_Services/WorldShare_Collection_Manager/Use_Collection_Manager_for_content_from_a_specific_provider/Providers_and_contacts_for_automatic_collection_loading/Teton_Data_Systems)
- [The R2 Library/](https://help.oclc.org/Metadata_Services/WorldShare_Collection_Manager/Use_Collection_Manager_for_content_from_a_specific_provider/Providers_and_contacts_for_automatic_collection_loading/Rittenhouse) [Rittenhouse Book](https://help.oclc.org/Metadata_Services/WorldShare_Collection_Manager/Use_Collection_Manager_for_content_from_a_specific_provider/Providers_and_contacts_for_automatic_collection_loading/Rittenhouse)  [Distributors, Inc.](https://help.oclc.org/Metadata_Services/WorldShare_Collection_Manager/Use_Collection_Manager_for_content_from_a_specific_provider/Providers_and_contacts_for_automatic_collection_loading/Rittenhouse)
- [JSTOR](https://help.oclc.org/Metadata_Services/WorldShare_Collection_Manager/Use_Collection_Manager_for_content_from_a_specific_provider/Providers_and_contacts_for_automatic_collection_loading/JSTOR)
- [Odilo](https://help.oclc.org/Metadata_Services/WorldShare_Collection_Manager/Use_Collection_Manager_for_content_from_a_specific_provider/Providers_and_contacts_for_automatic_collection_loading/Odilo)
- **[Ovid](https://help.oclc.org/Metadata_Services/WorldShare_Collection_Manager/Use_Collection_Manager_for_content_from_a_specific_provider/Providers_and_contacts_for_automatic_collection_loading/Ovid)**
- [ProQuest Ebook](https://help.oclc.org/Metadata_Services/WorldShare_Collection_Manager/Use_Collection_Manager_for_content_from_a_specific_provider/Providers_and_contacts_for_automatic_collection_loading/ProQuest_Ebook_Central)  **[Central](https://help.oclc.org/Metadata_Services/WorldShare_Collection_Manager/Use_Collection_Manager_for_content_from_a_specific_provider/Providers_and_contacts_for_automatic_collection_loading/ProQuest_Ebook_Central)**

• [Wiley](https://help.oclc.org/Metadata_Services/WorldShare_Collection_Manager/Use_Collection_Manager_for_content_from_a_specific_provider/Providers_and_contacts_for_automatic_collection_loading/Wiley)

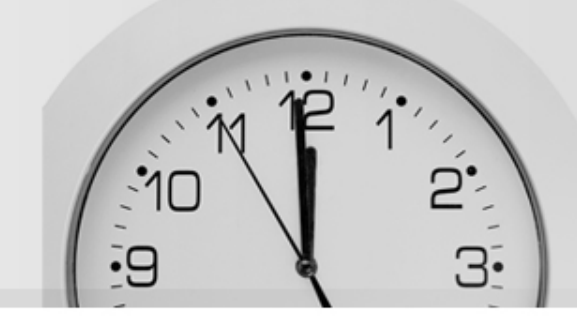

### **Proquest Ebook Central**

### **and**

## **Elsevier ScienceDirect**

# **Proquest Ebook Central**

### **Request collection loading**

#### Collection names and IDs

There are many collections in the global WorldCat knowledge base. Use the collection data in the table to help you find the relevant collections. If your collection is not returned when you search within Collection Manager, try entering a root word and an asterisk (\*) as a truncation operator. For example: Ebook Central\*

The below collections are available for automatic collection loading:

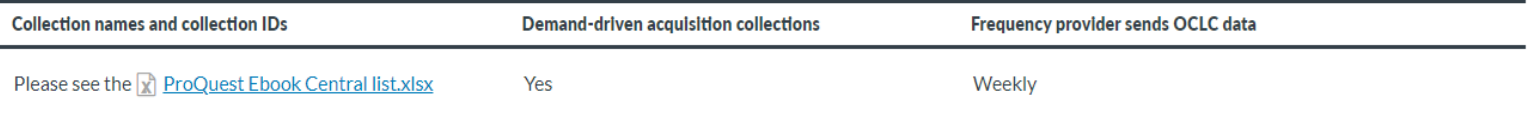

#### How to request automated collection loading

Contact OCLC Support with the following message. Replace [xxx] with your information.

Please load my ProQuest Ebook Central collections.

- My OCLC Symbol is [xxx].
- My Registry ID is [xxx].
- My ProQuest Ebook Central site id is [xxx].

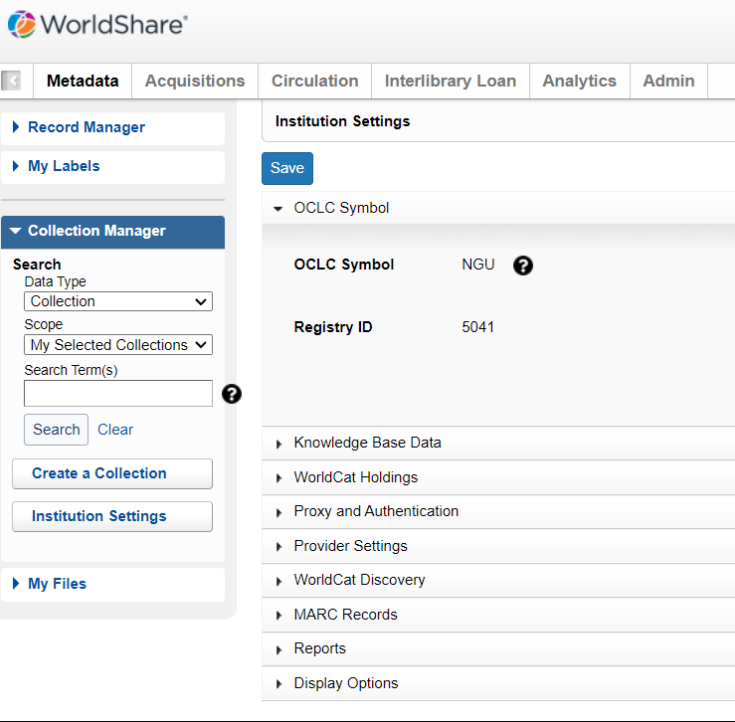

## **Proquest Ebook Central**

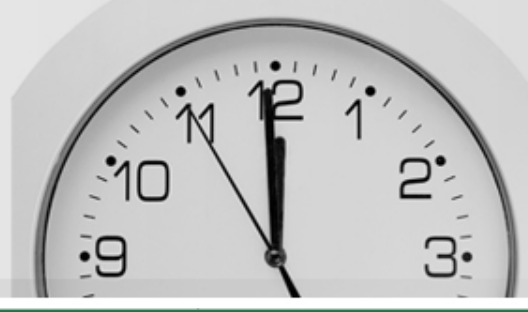

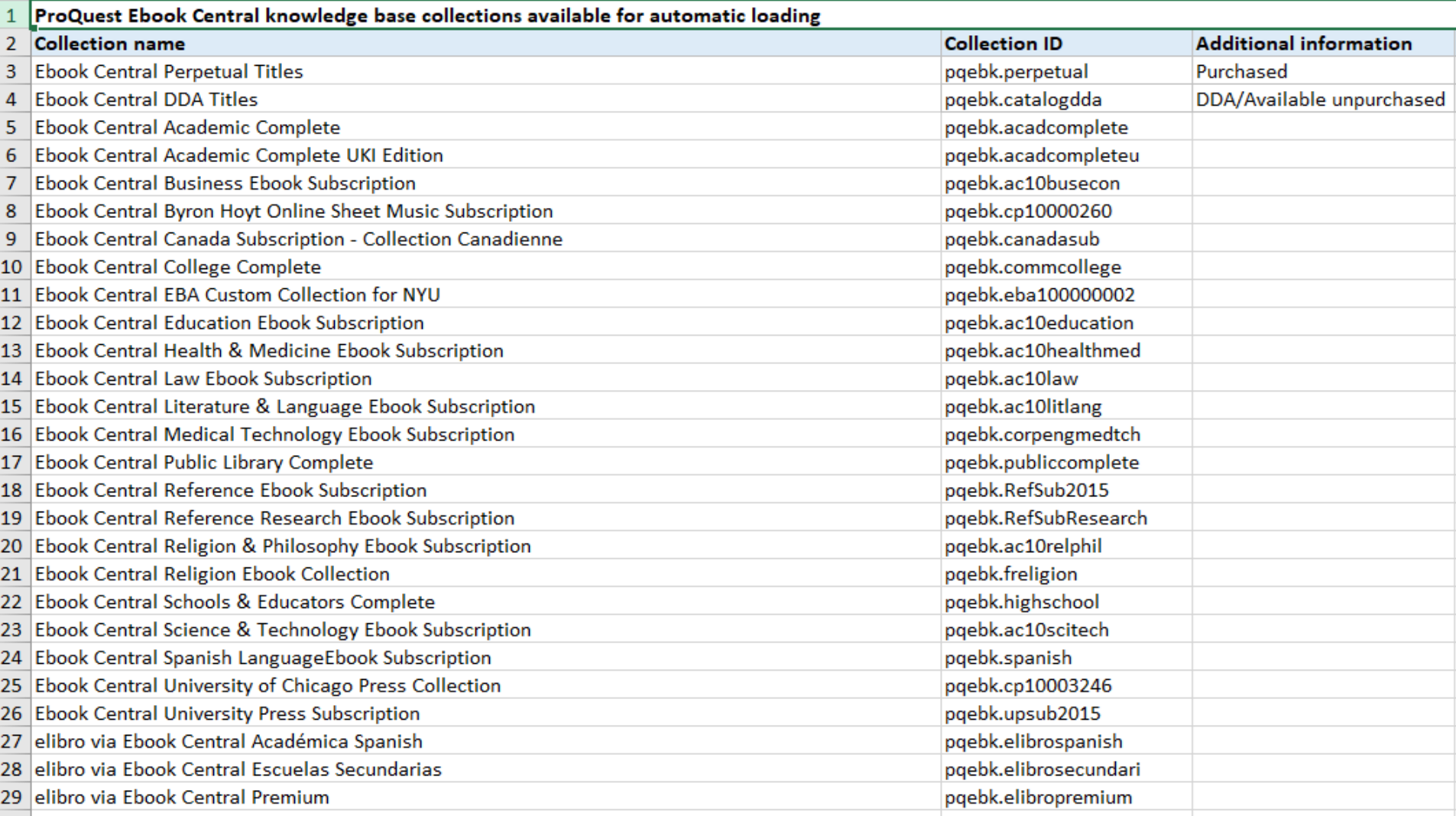

# **Elsevier ScienceDirect**

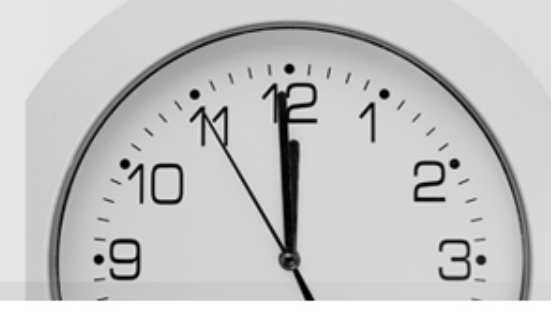

### **Request collection loading**

### **Collection names and IDs**

There are many additional ScienceDirect collections in the global WorldCat knowledge base [750+]. Use the collection data in the table to help you find the relevant collections. If your collection is not returned when you search within Collection Manager, try entering a root word and an asterisk (\*) as a truncation operator. For example: ScienceDirect\*

OCLC will load your e-book and your e-journal holdings with custom coverage dates.

 $\triangle$  Caution: See the Elsevier Clinical Key page if you need e-book and e-journal titles from Clinical Key collections.

The below collections are available for automatic collection loading:

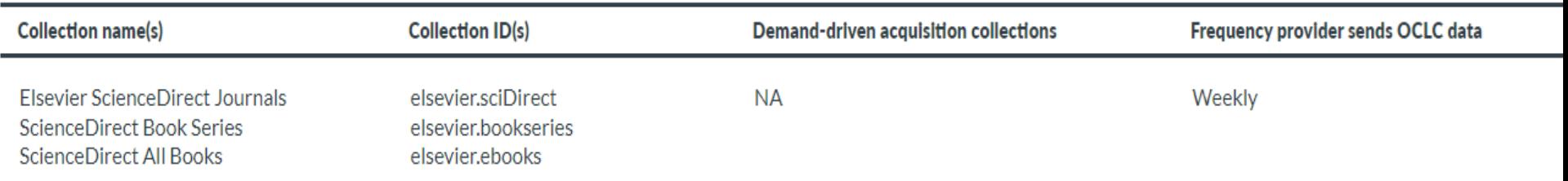

### How to request automated collection loading

1. Create a token in Elsevier's administrative interface. Follow the instructions in Elsevier's guide. Plan to include the token number in your message to OCLC.

2. Contact OCLC Support with the following message. Replace the [xxx] with your information:

Please load my Elsevier collections. My OCLC symbol is [xxx]. My Registry ID is [xxx]. My token is [xxx]. My Elsevier customer number is C[xxx].

## What's next?

Once you have requested to have your collections selected automatically, do not add, delete, or update any of the titles within the collection.

support@oclc.org

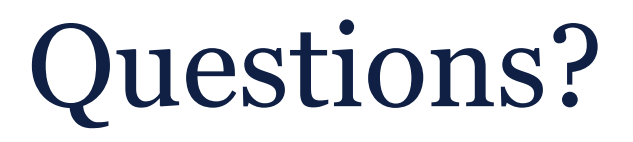

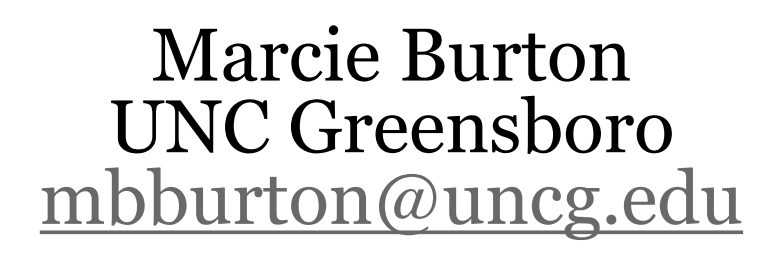

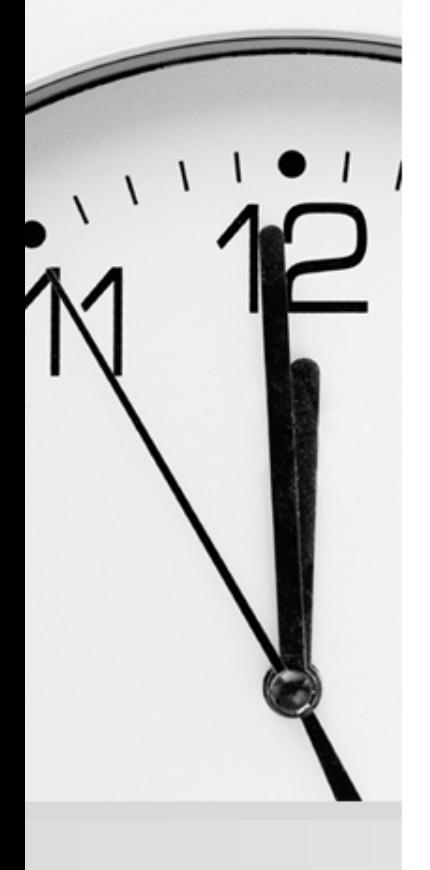